New Features Guide

## 05/15/2019 Blackbaud Altru 5.13 New Features US

©2017 Blackbaud, Inc. This publication, or any part thereof, may not be reproduced or transmitted in any form or by any means, electronic, or mechanical, including photocopying, recording, storage in an information retrieval system, or otherwise, without the prior written permission of Blackbaud, Inc.

The information in this manual has been carefully checked and is believed to be accurate. Blackbaud, Inc., assumes no responsibility for any inaccuracies, errors, or omissions in this manual. In no event will Blackbaud, Inc., be liable for direct, indirect, special, incidental, or consequential damages resulting from any defect or omission in this manual, even if advised of the possibility of damages.

In the interest of continuing product development, Blackbaud, Inc., reserves the right to make improvements in this manual and the products it describes at any time, without notice or obligation.

All Blackbaud product names appearing herein are trademarks or registered trademarks of Blackbaud, Inc.

All other products and company names mentioned herein are trademarks of their respective holder.

NewFeatures-2019

## New Features for Blackbaud Altru 5.13

Reschedule [Event Packages](#page-2-0) **[3](#page-2-0)**

Before you use the new *Blackbaud Altru* features released in April 2019, we recommend that you review the information in this guide. It will help you and any other *Altru* users in your organization get the most from the enhancements we introduced.

## <span id="page-2-0"></span>Reschedule Event Packages

----------------

You can now reschedule package registrations for other event packages of the same program and price type. When you select a new date and time, you can select from the list of upcoming packages, or search for packages further in the future.

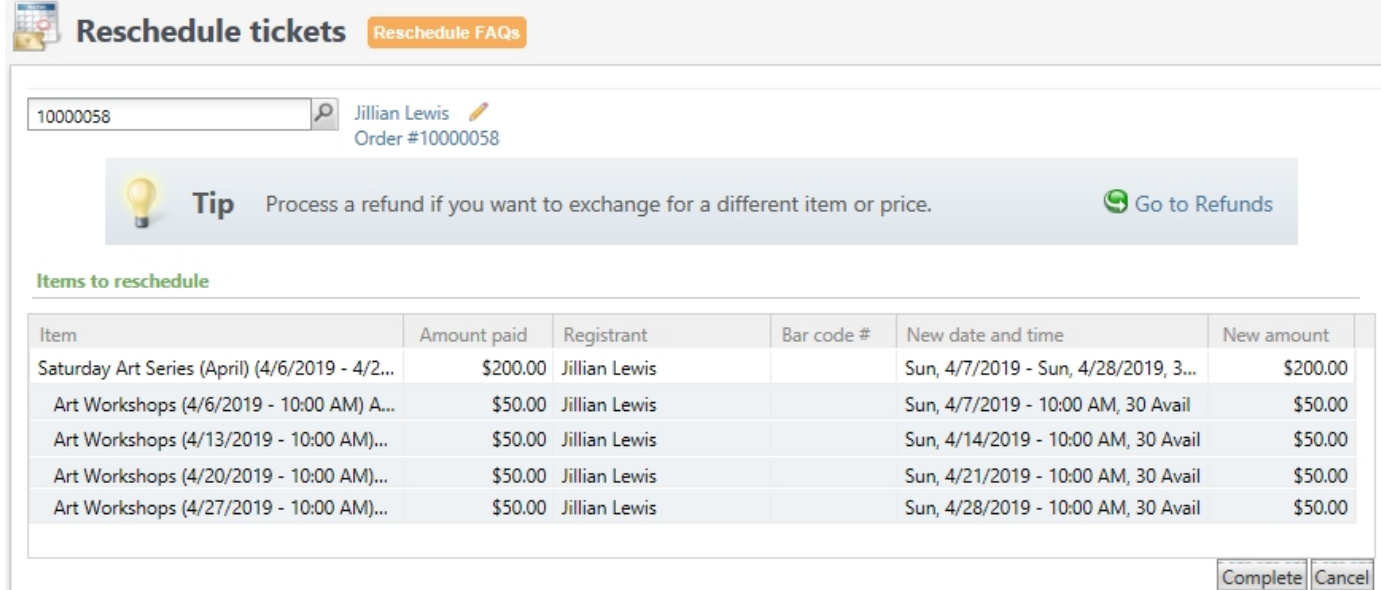

When you reschedule a package registration, any price difference is ignored. If you need to refund the price difference or charge an additional amount, process a refund and purchase the package for the new date and time instead.

To access the Reschedule Tickets page, from *Sales*, under **Manage orders**, click **Reschedule tickets**.